# COMMONWEALTH OF VIRGINIA WORKERS' COMPENSATION COMMISSION

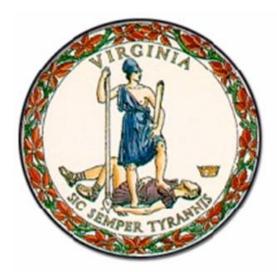

# *WebFile* Guide For Group Self-Insured Associations

# Instructional Guide for WebFile System

MARCH 2014 EDITION

This Guide is designed to assist Group Self-Insured Associations (GSIAs) with using **WebFile**, the Virginia Workers' Compensation Commission's self-service GSIA Membership Management system. The Commission implemented this efficient, easy-to-use web-based system so that GSIAs could shift away from manual, paper-based processing to an efficient online tool to manage and update Member data. Questions about any of the information provided in this guide should be directed to pocmailbox@vwc.state.va.us.

Welcome to the Virginia Workers' Compensation Commission's *WebFile* system.

The WebFile Guide for GSIAs provides the information and instructions necessary for navigating this web-based membership management tool. It has been designed to be used in two different ways –

- the printed document may be used as a hard-copy comprehensive reference manual or,
- the electronic file may be used as an online reference guide (see the Table of Contents for specific sections of interest)

If after reviewing the guide you do not find an answer to your question about how to use *WebFile*, please e-mail your questions to <u>pocmailbox@vwc.state.va.us</u>. Technical questions can be directed to <u>webfilesupport@vwc.state.va.us</u>.

### TABLE OF CONTENTS

### **General WebFile Functions**

Introduction

WebFile Access

WebFile Responsibilities

WebFile Security

Initial Log In and WebFile Enrollment

Forgotten Pasword and Reset

Managing Your User Profile

### **GROUP SELF INSURED ASSOCIATION FUNCTIONS**

How to Register a Member Adding subsidiaries, trade names and additional locations How to Edit a Member Editing subsidiaries, trade names and additional locations

### **Report Upload**

Report Upload Functions Report Upload Spreadsheet Field and Function Matrix Report Upload Spreadsheet Sample – No Errors Report Upload Spreadsheet – Common Error Messages Report Upload Spreasheet – Action Code Reference Table

### WebFile for GROUP SELF INSURED ASSOCIATIONS (GSIA)

#### Background

Insuring through a licensed Group Self Insurance Association (GSIA) is one of the four methods an employer may choose to secure workers' compensation coverage in Virginia.

#### **GSIA Licensure & Requirements**

Two or more employers that have a common interest may be licensed by the State Corporation Commission (S.C.C.) as a group self-insurance association and are permitted to enter into agreements to pool their liabilities under the Act. Requirements for licensure are found in § 65.2-802 of the Workers' Compensation Act. The Bureau of Insurance in S.C.C. strongly encourages all parties interested in forming a Group Self-Insurance Association to schedule a personal meeting with the Bureau prior to application to gain an understanding of the licensing process. Contact the Bureau by phone at **(804)-371-9185.** Parties with an interest are also encouraged to review the Rules governing Group Self-Insurance Associations to appreciate the prerequisites and obligations of a GSIA.

#### **Insurance Requirements**

Specific and aggregate excess insurance may be required as a condition for licensing a group self-insurance association.

#### **GSIA Rules**

Group Self-Insurance Associations are governed by the State Corporation Commission. The rules governing GSIAs are listed in the Virginia Administrative Code under the State Corporation Commission, Bureau of Insurance at 14 VAC 5-370-10 et seq. To review the Rules click on the link provided for the Virginia Administrative Code and scroll down to Chapter 370, then click on it.

#### GSIA WebFile – A Web-Based Membership Reporting System

GSIA WebFile is the means by which a GSIA files to license GSIA coverage and to file ongoing required notices with the Virginia Workers' Compensation Commission (VWCC). This webpage contains information as to what is required to become **Group Self Insured in Virginia**. GSIAs must register all relevant data requested including but not limited to member insurance information. GSIA requirements are established by law and cannot be waived or varied without legislative change or approval.

#### **GSIA Reporting**

GSIAs are required to file annual reports. The Workers' Compensation Commission provides an online tool, **"WebFile for GSIA"** to satisfy GSIA reporting obligations. Once a GSIA is licensed, one or more members may be granted access to WebFile. The GSIA WebFile Guide is available to assist in navigating through the application.

#### Commission Assistance

If additional questions need answering or assistance is required, please contact the Insurance Department of the Commission by phone at (804) 205-3586 or by email at <a href="mailto:pocsupport@vwc.state.va.us">pocsupport@vwc.state.va.us</a>.

#### **Requesting Access**

The first step to using GSIA WebFile is obtaining access. To request *WebFile* access send an e-mail to <u>pocsupport@vwc.state.va.us</u>. A GSIA may request WebFile access for up to two users. Please note, when requesting user access that all users that obtain access will receive all notices generated by the Commission for that GSIA.

### WebFile RESPONSIBILITIES

#### WebFile User

A GSIA *WebFile* user refers to an individual that is authorized to act on behalf of a GSIA and applies for and is granted user access through the Commission . The Commission sends out routine and individualized GSIA notices, including compliance notices, to *WebFile* users via email, therefore a current and accurate listing of a GSIA's *WebFile* users and their contact information is required at all times.

The GSIA is responsible for:

- Maintaining at least one active GSIA *WebFile* user for the GSIA at all times
- Ensuring that all GSIA *WebFile* users listed for the GSIA with the Commission are current and active and the email addresses accurate
- Notifying the Commission of any change, discontinuance or addition in GSIA *WebFile* users, so that the Commission can take appropriate action to deactivate a user, modify a name, email or take other action that may be required

# A notice sent by the Commission to a WebFile user that is listed as active for a GSIA will be deemed notice sent to the GSIA.

### WebFile SECURITY

The *WebFile* system has security protocols to help ensure that information remains confidential.

*Logon User Name* The logon username is the user's <u>e-mail address</u>. The e-mail address is also the data used to identify who created and has rights to update the GSIA information in *WebFile*.

The logon username cannot be changed to be anything other than another e-mail address. If your email address changes and you wish to update your profile, contact the Commission through <u>webfilesupport@vwc.state.va.us</u>.

If a user leaves the company or changes responsibilities, please notify the Commission so the account can be deactivated and a new user id established.

*Please note: the GSIA is responsible for ensuring that the GSIA user's information is updated with the Commission.* Failure to notify the Commission of a change in user e-mail or status shall not be grounds for dismissal of a GSIA noncompliance notice sent to a GSIA user.

*Passwords*. All users are required to use a password along with their logon username. The initial password will be set up by the Commission. The user will then create a new password at initial login.

#### Password Criteria

- Must contain one special character (ie. @#)
- Must be at least 8 characters in length
- Must have at least one number
- Must not have been used within the previous 12 months

\*Passwords expire every 90 days if not use.

Each user has their own individual logon username and password. Logon usernames and passowrds should not be shared.

#### TIMEOUT FEATURE

The system has been set up with a 30 minute timeout feature. If there is no activity within 30 minutes, the user will receive a message notifying them that they need to log back in.

### INITIAL LOG IN AND WEBFILE ENROLLMENT

#### This section explains how to login to *WebFile* the first time and enroll in GSIA WebFile.

#### The *WebFile* enrollment step is only required once, the first time a user logs in.

1. To logon go to the following website: <u>https://webfile.workcomp.virginia.gov</u>

#### Click on Login

Do not click on Claimant Registration

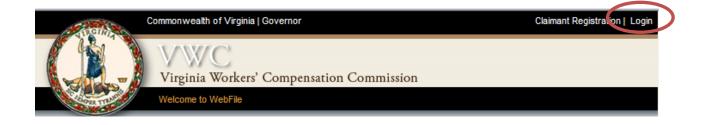

2. Enter login username and password

| VWC Portal Login | ×     |
|------------------|-------|
| Email:           |       |
| Password:        |       |
| Forgot Password  |       |
|                  | Login |

3. The first time you login you will need to complete the *WebFile* enrollment page.

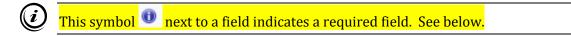

- 4. Set up a new password. Make sure to create a password using the criteria set forth above. Note your password in a secure place. You will need it each time you login. If your password expires or you are locked out of your account, contact the Commission at pocsupport@vwc.state.va.us. A password is not re-usable for 12 months.
- 5. Login using the new password that you created.

6. The next fields capture responses to security questions that will assist you in case you forget your password.

| Security Question: 🕕                            |
|-------------------------------------------------|
| What is your mother's maiden name 🛛 🗙 🕶         |
| Please select Security Question                 |
| What is your mother's maiden name               |
| What high school did you attend                 |
| What was the make of your first car             |
| What was your childhood best friend's last name |
| What is your favorite sports team               |
|                                                 |

- 7. Select three security questions that you will remember.
- 8. Enter your information
  - 1. Enter first name
  - 2. Enter last name
  - 3. Enter mailing address

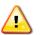

The address is validated against the US Postal Service database. A valid address is required to enroll in WebFile.

9. Review the Terms and Conditions by clicking on the words "Terms and Conditions" at the bottom left hand corner. Enter a check in the box that displays to accept the Terms and Conditions.

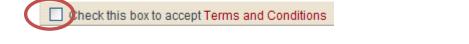

1. Click the **Save** button to save your WebFile account information.

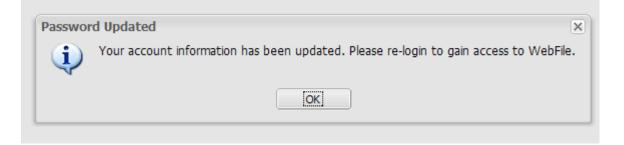

Once your account information is saved you have completed WebFile enrollment.

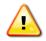

Once saved, you will be directed to the main page, where you will need to log back in using the new password that you selected.

*Note*: you may wish to login to WebFile at least once every 90 days in order to avoid needing to have your password reset.

### FORGOTTEN PASSWORD AND RESET

This section covers resetting a password. The directions differ based on your scenario. Scenario 1 is for a forgotten or expired password. Scenario 2 is for voluntarily resetting a password.

Applicable Roles: GSIA User

**<u>Prerequisite Actions</u>**: User has been set up and has enrolled in *WebFile*.

**Business Scenario 1**: User forgot their password or it has not been used in 90 days and <u>password</u> has expired.

When the log in screen displays, you have the option to request a new password yourself

| 1.         | Click FORGOT PASSWORD |
|------------|-----------------------|
| <b>T</b> 1 |                       |

|        | 1            |     |
|--------|--------------|-----|
| Userna | me:          |     |
| Passw  | ord:         |     |
|        | (            |     |
|        | Forgot Passw | ord |

2. You will be asked to enter your Logon Username. Click SUBMIT

| My VWC Account     | Forgotten Password Retrieval          |  |
|--------------------|---------------------------------------|--|
| Forgot Password    |                                       |  |
| Enter your usernar | ne to display your security questions |  |
| Username:          |                                       |  |

- 3. You will need to answer the security questions you completed when you first enrolled. If you cannot remember the answers to your security questions, contact <a href="mailto:popsupport@vwc.state.va.us">popsupport@vwc.state.va.us</a>.
- 4. Once you have entered your answers. Click SUBMIT
- 5. A confirmation message will appear.

| My VWC Account           | Forgotten Password Retrieval      |   |
|--------------------------|-----------------------------------|---|
| Password Reset           |                                   | ) |
| A temporary passw<br>.@v | ord was sent to<br>wc.state.va.us |   |

- 6. You will receive an e-mail with a temporary password.
- 7. When you login you will be required to re-enroll.

1. From the main *WebFile* menu, click on Manage Profile

|                       | Commonwealth of Virginia   Governor              |               | Welcome, POC SUPPORT (pocsupport@vwc.state, a. | us)   Manage Profile   Logo t |
|-----------------------|--------------------------------------------------|---------------|------------------------------------------------|-------------------------------|
|                       | VWC<br>Virginia Workers' Compensation Commission | and so single |                                                |                               |
|                       | Welcome to WebFile My PEO Tools                  |               |                                                |                               |
| Your location: Welcon | ne to WebFile                                    |               |                                                |                               |
| Welcome to            | WebFile                                          |               | WebFile Links                                  |                               |

#### 2. Manage Account Profile screen will display

| First Name:                    |                       |             |                                                                                             |
|--------------------------------|-----------------------|-------------|---------------------------------------------------------------------------------------------|
| Middle Name:                   |                       |             |                                                                                             |
| Last Name:                     |                       |             |                                                                                             |
|                                | Mailing Address       |             |                                                                                             |
| Address: Street:               |                       |             |                                                                                             |
| City:                          |                       |             |                                                                                             |
| State:                         | Virginia              |             | ×                                                                                           |
| Postal Code:                   |                       |             |                                                                                             |
| Country:                       | United States         | ~           |                                                                                             |
| Check this box to accept T     | erms and Conditions   | 3           |                                                                                             |
| Save                           |                       |             |                                                                                             |
| My VWC Account Manage          | Account Password      |             |                                                                                             |
| Password is case sensitive, I  | must be at least 8 ch | aracters lo | ng, contain at least 1 number, 1 letter and 1 special character. Password will expire every |
| will not be re-usable for 12 r | nonths.               | -           |                                                                                             |
| Current Password:              |                       |             |                                                                                             |
| New Password:                  |                       |             |                                                                                             |
| -                              |                       |             |                                                                                             |

- 3. Scroll down to the "Manage Account Password" section
- 4. Enter current password, then enter new password twice.

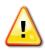

Make sure to create a password that is at least 8 characters in length, has at least one number, has at least one letter, has at least one special character, and has no spaces. The password is not re-usable for 12 months.

5. Click RESET. "Password Updated" will display and you will be asked to hit OK and login again to proceed.

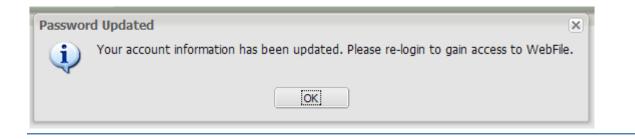

- 6. Click OK to return to main *WebFile* page.
- 7. You will need to log back in with the new password you have created.

### MANAGING YOUR USER PROFILE

#### This section covers the steps for updating a user's personal profile.

#### Applicable Roles: GSIA User

**Prerequisite Actions:** User has been set up and has enrolled in *WebFile*.

Business Scenario: User needs to update data originally set up during the WebFile enrollment process.

- 1. Go to new website at: <a href="https://webfile.workcomp.virginia.gov">https://webfile.workcomp.virginia.gov</a>
- 2. Log into WebFile

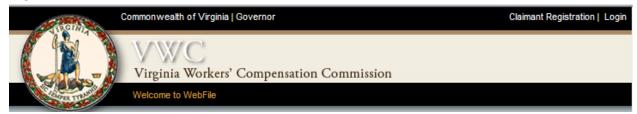

3. Enter login id and password

| VWC Portal Login | ×     |
|------------------|-------|
| Email:           | _     |
| Password:        | _     |
| Forgot Password  |       |
|                  | Login |

4. From the main *WebFile* menu, click on Manage Profile

| Sec. Sec.             | Commonwealth of Virginia   Governor                                                 |       | Welcome, POC SUPPORT (pocsupport@vwc.state.vaus)   Manage Profile | Logout |
|-----------------------|-------------------------------------------------------------------------------------|-------|-------------------------------------------------------------------|--------|
|                       | VWC<br>Virginia Workers' Compensation Commission<br>Welcome to WebFile My PEO Tools | AST A |                                                                   |        |
| Your location: Welcon | ne to WebFile                                                                       |       |                                                                   |        |
| Welcome to            | WebFile                                                                             |       | WebFile Links                                                     |        |

#### 5. Manage Account Profile screen will display

| VWC Account Manage A       | ccount Profile      |   |  |  |
|----------------------------|---------------------|---|--|--|
| First Name:                | 1                   |   |  |  |
| Middle Name:               |                     |   |  |  |
| Last Name:                 |                     |   |  |  |
|                            | Mailing Address     |   |  |  |
| Address: Street:           |                     |   |  |  |
| City:                      |                     |   |  |  |
| State:                     | Virginia            | ~ |  |  |
| Postal Code:               |                     |   |  |  |
| Country:                   | United States       | ~ |  |  |
| Check this box to accept T | erms and Conditions |   |  |  |
| Save                       |                     |   |  |  |

- 6. Make whatever changes are necessary
- 7. Check the box to accept the Terms and Conditions
- 8. Click SAVE
- 9. A confirmation page will display

Your location: My VWC Account

My VWC Account Manage Account Profile

### How To Register a Member

This section explains how to register a Member in WebFile.

Applicable Roles: GSIA User

Prerequisite Action: A GSIA User has properly enrolled in GSIA WebFile with the Commission

Business Scenario: User wishes to register a member

- 1. Login to *WebFile*.
- 2. User selects the GSIA it wishes to access by clicking the Federal Employer Identifier Number (FEIN) link (GSIAs who manage multiple GSIA FEINs with the Commission will see multiple rows).

| Managed GSIAs: Your currently managed GSIAs are listed below. To enter report data, click the GSIA's name or to perform bulk uploads, check the GSIA row's box and click "Report Upload". |           |              |  |  |
|----------------------------------------------------------------------------------------------------|-----------|--------------|--|--|
| GSIA Name                                                                                                    | GSIA FEIN | Group Number |  |  |
| UNITED CONTRACTORS OF THE PARA GROUP SELF-INSURANCE ASSOCIATION                                                                                                    | 541176395 | 00906        |  |  |
| TEST - Provider KLF                                                                                                    | 762919999 | 433434       |  |  |
| TEST - Provider KLF                                                                                                    | 2323223   | 55544433     |  |  |

#### ADDING NEW MEMBER

A new member may be added by selecting New Member and entering all required data.

| SIA Details        |                               |                                               |                               |                               |                                |                           |                             |
|--------------------|-------------------------------|-----------------------------------------------|-------------------------------|-------------------------------|--------------------------------|---------------------------|-----------------------------|
| ▼ Group Self-Inst  | arance Assocation Overvie     | w                                             |                               |                               |                                |                           |                             |
|                    |                               | GSIA Name: Dougs Grou<br>GSIA FEIN: 951842673 | p Ins                         |                               | Grou                           | up Number: 357246198      |                             |
| Members: Click Mem | ber Name link to view details | and see Subsidiary Covered list/de            | etails. Check a row's box and | i select an action from the a | action list to modify a record |                           |                             |
| Name -             | FEIN                          | Member Number                                 | Cover go Status               | Form From                     | Term To                        | Cancellation Request Date | Cancellation Effective Date |
| Page 1 of          | 1 1 1 2 1                     | Analy t                                       | to Seleved New Member         |                               |                                |                           | No Data Found               |

| GSIA Details                               |                                                    |                              |
|--------------------------------------------|----------------------------------------------------|------------------------------|
| ▼ Group Self-Insurance Assocation Overview |                                                    |                              |
|                                            | GSIA Name: Dougs Group Ins<br>GSIA FEIN: 951842673 | Group Number: 357246198      |
| Add New Member                             |                                                    |                              |
| Name: 🕕                                    | FEIN: 🕕                                            | Legal Status: 🕕              |
|                                            |                                                    | Please select a Legal Status |
| Member Number: 🕕                           | Coverage Effective Date: 🕕                         | Coverage Expiration Date: 🕕  |
|                                            | MM/dd/yyyy                                         | MM/dd/yyyy                   |
| Street Address: 🕦                          |                                                    |                              |
| City: 0                                    | State: 🚺                                           | PostalCode: 🕕                |
|                                            | Please select a State                              | *                            |

- 1. Member Name
- 2. Member FEIN
- 3. Member Legal Status
- 4. Member Number
- 5. Coverage Effective date
- 6. Coverage Expiration date
- 7. Member Street Address
- 8. City
- 9. State
- 10. Zip Code

Select Submit

The following confirmation message will appear:

Successful save. Your transaction will be processed within the next 24 hours.

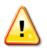

Because WebFile employs a batch process run after business hours to upload all Member and Subsidiary data received throughout the day, updated records are not visible until the following business day. ADDING subsidiaries, affiliates, trade names and / or additional locations. It is important to list <u>all</u> affiliated businesses with their names, locations and Federal Employer Identification numbers.

1. Select the Member Name

| SIA Details           |                                 |                                                |                               |                             |                                 |                           | 1                           |
|-----------------------|---------------------------------|------------------------------------------------|-------------------------------|-----------------------------|---------------------------------|---------------------------|-----------------------------|
| ▼ Group Self-Insu     | rance Assocation Overview       |                                                |                               |                             |                                 |                           |                             |
|                       |                                 | GSIA Name: Dougs Group<br>GSIA FEIN: 951842673 | p Ins                         |                             | Grou                            | p Number: 357246198       |                             |
| Compers: Clock - Long | er Name link to view details ar | nd see Subsidiary Covered list/de              | stails. Check a row's box and | select an action from the a | action list to modify a record. |                           |                             |
| Name                  | FEIN                            | Member Number                                  | Coverage Status               | Term From                   | Term To                         | Cancellation Request Date | Cancellation Effective Date |
|                       |                                 |                                                |                               |                             | 01/01/2015                      |                           |                             |

2. A subsidiary, affiliate, trade name and/or additional location may be added by Selecting "New Subsidiary" and entering the required data.

| riocation: My GSIA Tools                         | GSIA Details * Primary Insured Det                                                            | alb                                                                                                    |                                                                                                    |
|--------------------------------------------------|-----------------------------------------------------------------------------------------------|----------------------------------------------------------------------------------------------------|----------------------------------------------------------------------------------------------------|
| A Details - Primary Ins                          | sured Details                                                                                 |                                                                                                    |                                                                                                    |
| Group Self-Insurance                             | Assocation Overview                                                                           |                                                                                                    |                                                                                                    |
|                                                  |                                                                                               | A Name: Dougs Group Ins<br>IA FEIN: 951842673                                                                                                    | Group Number: 357246198                                                                                                    |
| Member Overview                                  |                                                                                               |                                                                                                    |                                                                                                    |
|                                                  | Member I<br>Cancellation Reque                                                                | r Name: TESTER<br>Jumber: 123-456<br>et Date: None<br>iddress: 1000 DMV DR<br>RICHMOND, Virgnia 232202036<br>United States                                       | Member FEIN: 123456789<br>Current Term: 01/01/2014 - 01/01/2015<br>Cancellation Effective Date: None                          |
| sidiaries: Check a row                           | s box and select an action from the                                                           | action list to modify a record.                                                                                                    |                                                                                                    |
| Name Ad                                          | idress Line 1 City                                                                            | State Zip FEIN                                                                                                    | Coverage Status Term From Term To Cancellation Req. Cancellation Effe                                                         |
| i Page 1 of 1 ≥ 3                                | al 🥸 🎨 I                                                                                      | Apply to Selected New Subsidiary                                                                                                    | No Data Foun                                                                                                    |
| A Details - Primary Ins                          | ured Details                                                                                  |                                                                                                    | -                                                                                                    |
|                                                  |                                                                                               |                                                                                                    |                                                                                                    |
| Member Overview                                  | Me<br>Cancellation                                                                            | GSIA Name: Dougs Group Ins<br>GSIA FEIN: 951842873<br>Member Name: TESTER<br>mber Number: 123–456<br>Request Date: None<br>alling Address: No Address in Records | Group Number: 357246198<br>Member FEIN: 123456789<br>Current Term: 01/01/2015-01/01/2015<br>Cancellation Effective Date: None |
| Member Overview                                  | Me<br>Cancellation                                                                            | GSIA FEIN: 951842673<br>Member Name: TESTER<br>mber Number: 123-456<br>Request Date: Kono                                                                        | Member FEIN: 123456789<br>Current Term: 01/01/2014 - 01/01/2015                                                               |
| d New Subsidiary<br>Name<br>Endon<br>Date:<br>MM | Me<br>Cancellation<br>Ma                                                                      | GSIA FEIN: 951842673<br>Member Name: TESTER<br>mber Number: 123-456<br>Request Date: Kono                                                                        | Member FEIN: 123456789<br>Current Term: 01/01/2014 - 01/01/2015                                                               |
| d New Subsidiary<br>Name<br>Endon<br>Date:<br>MM | Ma<br>Cancellation<br>M<br>: 0<br>: 0<br>: 0<br>: 0<br>: 0<br>: 0<br>: 0<br>: 0<br>: 0<br>: 0 | GSIA FEIN: 951842873<br>Member Name: TESTER<br>mber Number: 123-456<br>Request Date: None<br>alling Address: No Address in Records                               | Member FEIN: 123459789<br>Current Term: 01/01/2014 - 01/01/2015<br>Cancellation Effective Date: None<br>Legal Status: 0       |

- 1. Name (may be the same as the Member if adding location)
- 2. FEIN (may be the same as the Member if adding trade name or location)

- 3. Legal Status
- 4. Endorsement Effective Date
- 5. Street Address
- 6. City
- 7. State
- 8. Postal Code

Select Submit

Repeat if necessary to add additional subsidiaries, affiliates, trade names and/or locations.

All Columns have "Filtering Capability." This allows users to hone in on a particular record (or set of records); filtering begins as soon as one character is entered. The sample below shows the drop down for filtering by FEIN, but the drop down choice is the same of each column.

| Group Self-Insurance As    | ssocation Overview                                                  |                                          |                                       |                 |
|----------------------------|---------------------------------------------------------------------|------------------------------------------|---------------------------------------|-----------------|
|                            | GSIA Name: TEST - Provider KLF<br>GSIA FEIN: 2323223                |                                          | Group Num                             | ber: 55544433   |
| Iembers: Click Member Name | link to view details and see Subsidiary Covered list/details. Check | a row's box and select an action from    | n the action list to modify a record. | Terr correction |
| Name                       | FEIN                                                                | Member Number                            | Current Term From                     | Current Term To |
| - I Page 1 of 1 ▷ PI       | Apply to Selected                                                   | A ↓ Sort Ascending   X ↓ Sort Descending |                                       |                 |
|                            |                                                                     |                                          |                                       |                 |
|                            | (                                                                   | Filters                                  |                                       |                 |

### How To Edit a Member

#### This section explains how to edit a member in WebFile.

#### Applicable Roles: GSIA User

Prerequisite Action: A GSIA User has properly enrolled in GSIA WebFile with the Commission

#### Business Scenario: User wishes to edit a member

- 1. Login to *WebFile*.
- 2. User selects the GSIA it wishes to access by clicking the Federal Employer Identifier Number (FEIN) link (GSIAs who manage multiple GSIA FEINs with the Commission will see multiple rows).
- 3. Edit a Member by checking the box next the record and then clicking dropdown menu and highlight the data you wish to edit.

| ▼ Group Self-Insur | ance Assocatio            | n Overview                                                                                            |                                              |                                                  |                                          |            |                           |                             |
|--------------------|---------------------------|----------------------------------------------------------------------------------------------------|----------------------------------------------|--------------------------------------------------|------------------------------------------|------------|---------------------------|-----------------------------|
|                    |                           |                                                                                                    | GSIA Name: Dougs Gro<br>GSIA FEIN: 951842673 |                                                  |                                          |            | p Number: 357246198       |                             |
| Name -             | er Name link to v<br>FEIN | iew details and see                                                                                   | Subsidiary Covered list/d<br>Member Number   | etails. Check a row's box and<br>Coverage Status | select an action from the a<br>Term From | Term To    | Cancellation Request Date | Cancellation Effective Date |
| TESTER             | 12345                     | 6789                                                                                                  | 123-456                                      | Good                                             | 01/01/2014                               | 01/01/2015 |                           |                             |
| I Page 1 of 1      | 10.011 🤓 🂐                |                                                                                                    | - Apply                                      | to Selected New Member                           |                                          |            |                           | Displaying 1 - 1 of         |
|                    |                           | Change Name<br>Change FEIN<br>Change Address<br>Change Legal St<br>Renew Coverage<br>Reinstate Covera | atus                                         |                                                  |                                          |            |                           |                             |

- 4. Click Apply to Selected which will launch the appropriate pop-up window. Edit the data and select submit.
  - 1. Change Name

| Change Name                 | × |
|-----------------------------|---|
| Name:                       |   |
| Endorsement Effective Date: |   |
| Submit                      |   |

#### 2. Change FEIN

| Change FEIN                 | × |
|-----------------------------|---|
| FEIN:                       |   |
| Endorsement Effective Date: |   |
| YYYYMMDD                    |   |
| Submit                      |   |

#### 3. Change Address

| IA Details                            |                                                    |                         |
|---------------------------------------|----------------------------------------------------|-------------------------|
| Group Self-Insurance Assocation Overv | ew                                                 |                         |
|                                       | GSIA Name: Dougs Group Ins<br>GSIA FEIN: 951842673 | Group Number: 357246198 |
| hange Address                         |                                                    |                         |
| Street Address: 🕕                     |                                                    |                         |
| 1000 DMV DR                           |                                                    |                         |
| City: 🕕                               | State: 🕕                                           | PostalCode: 🕕           |
| RICHMOND                              | Virginia                                           | × 232202036             |

#### 4. Change Legal Status

| Change Legal Status         | × |
|-----------------------------|---|
| Legal Status:               |   |
| ×                           |   |
| Endorsement Effective Date: |   |
| YYYYMMDD 🖪                  | P |
| Submit                      |   |

5. Renew Coverage

| Renew Coverage              | × |
|-----------------------------|---|
| Coverage Effective Date:    |   |
| Coverage Expiration Date:   |   |
| Endorsement Effective Date: |   |
| Submit                      |   |

6. Reinstate Coverage

| Reinsta | te Coverage                 | × |
|---------|-----------------------------|---|
|         | Endorsement Effective Date: |   |
|         | YYYYMMDD 🖪                  |   |
|         | Submit                      |   |

7. Cancel Coverage

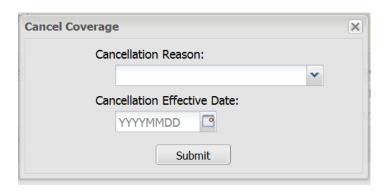

#### Editing subsidiaries, affiliates, trade names and additional locations

Select the Member Name that contains the subsidiary, affiliate, trade name or location to be edited.

| SIA Details       |                                 |                                               |                               |                             |                                |                           |                             |
|-------------------|---------------------------------|-----------------------------------------------|-------------------------------|-----------------------------|--------------------------------|---------------------------|-----------------------------|
| ▼ Group Self-Insu | rance Assocation Overview       |                                               |                               |                             |                                |                           |                             |
|                   |                                 | GSIA Name: Dougs Grou<br>GSIA FEIN: 951842673 | p Ins                         |                             | Grou                           | p Number: 357246198       |                             |
| M                 | er Name link to view details ar | nd see Subsidiary Covered list/de             | etails. Check a row's box and | select an action from the a | ction list to modify a record. |                           |                             |
|                   | CC III                          | Member Number                                 | Coverage Status               | Term From                   | Term To                        | Cancellation Request Date | Cancellation Effective Date |
| Name+             | FEIN                            |                                               |                               |                             |                                |                           |                             |

The Member Overview and any subsidiaries or affiliates entered will appear.

|                            | surance Assocation O      | verview                     |                                        |                       |      |                 |           |                    |                  |                   |
|----------------------------|---------------------------|-----------------------------|----------------------------------------|-----------------------|------|-----------------|-----------|--------------------|------------------|-------------------|
|                            |                           | G                           | SIA Name: Dougs G<br>SIA FEIN: 9518426 |                       |      |                 | Gro       | up Number: 357246  | 198              |                   |
| Member Ove                 | view                      |                             |                                        |                       |      |                 |           |                    |                  |                   |
|                            |                           |                             | er Name: TESTER                        |                       |      |                 |           | ember FEIN: 123456 |                  |                   |
|                            |                           | Member<br>Cancellation Requ | Number: 123-456<br>Jest Date: None     |                       |      |                 |           | fective Date: None | 014 - 01/01/2015 |                   |
|                            |                           | Mailing                     | Address: 1000 DM<br>RICHMO<br>United S | ND, Virginia 23220203 | 6    |                 |           |                    |                  |                   |
|                            | rk a mu's how and colort  | an action from the          | action list to mod                     | fy a record.          |      |                 |           |                    |                  |                   |
| ubsidiaries: Ch            | ck a row s box and select |                             |                                        |                       |      |                 |           |                    |                  |                   |
| Subsidiaries: Ch<br>Name • | Address Line 1            | City                        | State                                  | Zip                   | FEIN | Coverage Status | Term From | Term To            | Cancellation Req | Cancellation Effe |

5. Edit a subsidiary, affiliate, tradename or location by checking the box next the record and then clicking the dropdown menu and highlight the data you wish to edit.

| ▼ Group Self-In:                      | surance Assocation                                                                       | Overview                                                  |                                                               |                                                                        |                   |                         |                         |                                                                    |                  |                                                                |
|---------------------------------------|------------------------------------------------------------------------------------------|-----------------------------------------------------------|---------------------------------------------------------------|------------------------------------------------------------------------|-------------------|-------------------------|-------------------------|--------------------------------------------------------------------|------------------|----------------------------------------------------------------|
|                                       |                                                                                          |                                                           | SIA Name: Dougs (<br>SIA FEIN: 9518426                        |                                                                        |                   |                         | Gn                      | oup Number: 357240                                                 | 5198             |                                                                |
| ▼ Member Overv                        | riew                                                                                     |                                                           |                                                               |                                                                        |                   |                         |                         |                                                                    |                  |                                                                |
|                                       |                                                                                          |                                                           | er Name: TESTER<br>Number: 123-456<br>Jest Date: None         |                                                                        |                   |                         | C                       | lember FEIN: 123456<br>urrent Term: 01/01/2<br>flective Date: None |                  |                                                                |
|                                       |                                                                                          | Mailing                                                   | Address: 1000 DI                                              | N DD                                                                   |                   |                         |                         |                                                                    |                  |                                                                |
|                                       |                                                                                          | manining                                                  |                                                               | OND, Virginia 23220203                                                 | 6                 |                         |                         |                                                                    |                  |                                                                |
| Subsidiaries:                         | k a row's box and sele                                                                   |                                                           | RICHM0<br>United 5                                            | OND, Virginia 23220203<br>States                                       | 6                 |                         |                         |                                                                    |                  |                                                                |
| Subsidiaries: or er<br>Name •         | k a row's box and sele<br>Address Line 1                                                 |                                                           | RICHM0<br>United 5                                            | OND, Virginia 23220203<br>States                                       | FEIN              | Coverage Status         | Term From               | Term To                                                            | Cancellation Req | Cancellation Effe                                              |
| Name-                                 | Address Line 1<br>2104 W LABURI                                                          | ect an action from the                                    | RICHMC<br>United 5<br>action list to mod                      | DND, Virginia 23220203<br>States                                       |                   | Coverage Status<br>Good | Term From<br>01/01/2014 | Term To<br>01/01/2015                                              | Cancellation Req | Cancellation Effe                                              |
| and a state of the state of the state | Address Line 1                                                                           | ect an action from the<br>City                            | RICHMO<br>United S<br>action list to mod<br>State<br>Virginia | DND, Virginia 23220203<br>itates<br>lify a record.<br>Zip              | FEIN<br>123456789 |                         |                         |                                                                    | Cancellation Req |                                                                |
| Name*<br>TESTER                       | Address Line 1<br>2104 W LABURD<br>f 1                                                   | ect an action from the<br>City                            | RICHMO<br>United S<br>action list to mod<br>State<br>Virginia | DND, Virginia 23220203<br>itates<br>lify a record.<br>Zip<br>232274357 | FEIN<br>123456789 |                         |                         |                                                                    | Cancellation Req |                                                                |
| Name A                                | Address Line 1<br>2104 W LABURI<br>(1) 2104 W LABURI<br>(1) 200 200 200<br>My GSIA Tools | ect an action from the<br>City<br>RICHMOND<br>Change Name | RICHMO<br>United S<br>action list to mod<br>State<br>Virginia | DND, Virginia 23220203<br>itates<br>lify a record.<br>Zip<br>232274357 | FEIN<br>123456789 |                         |                         |                                                                    |                  | Cancellation Effe<br>Displaying 1 - 1 of<br>0_7-March-2014 02: |

- 6. Clicking "Apply to Selected" which will open the appropriate pop-up window. Edit the data and select submit.
- 1. Change Name

| Change  | e Name                      | ×  |
|---------|-----------------------------|----|
|         | Name:                       |    |
|         | Endorsement Effective Date: | ce |
| D<br>D, | YYYYMMDD                    |    |
| es      | Submit                      |    |

2. Change FEIN

| Change F | EIN                         | × |
|----------|-----------------------------|---|
|          | FEIN:                       |   |
|          | Endorsement Effective Date: |   |
|          | YYYYMMDD                    |   |
|          |                             |   |

#### 3. Change Address

| Group Self-Insurance Assocation Overview |                                                                                 |                                                                                                    |               |  |
|------------------------------------------|---------------------------------------------------------------------------------|----------------------------------------------------------------------------------------------------|---------------|--|
|                                          | GSIA Name: Dougs Group Ins<br>GSIA FEIN: 951842673                              | Group Number                                                                                         | 357246198     |  |
| Member Overview                          |                                                                                 |                                                                                                    |               |  |
| Car                                      | Member Name: TESTER<br>Member Number: 123-456<br>incellation Request Date: None | Member FEIN: 123456789<br>Current Term: 01/01/2014 - 01/01/2015<br>Cancellation Effective Date: None |               |  |
|                                          | Mailing Address: No Address in Records                                          |                                                                                                    |               |  |
| hange Address                            |                                                                                 |                                                                                                    |               |  |
| Street Address: ()                       |                                                                                 |                                                                                                    |               |  |
| 2104 W LABURNUM AVE                      |                                                                                 |                                                                                                    |               |  |
| City: 🕕                                  | State: 🕕                                                                        |                                                                                                    | PostalCode: 🕕 |  |
|                                          | Virginia                                                                        | ×                                                                                                    | 232274357     |  |

#### 4. Remove Coverage

| ~ |
|---|
| c |
|   |

#### 5. Renew Coverage

| Renew Co | overage                               | ×    |
|----------|---------------------------------------|------|
|          | Coverage Effective Date:              |      |
| ) F      | Coverage Expiration Date:<br>YYYYMMDD | mo   |
| 5        | YYYYMMDD                              |      |
|          | Submit                                |      |
| Zip      | FFINI Coverage Status                 | Torm |

### **REPORT UPLOAD FUNCTIONS**

This module covers the functionality available for managing and updating GSIA Member Data using the Report Upload option.

Applicable Roles: GSIA Administrator User

**Prerequisite Actions:** A GSIA has properly registered with the Commission.

**Business Scenario:** *GSIA needs to provide updated Member data to the Commission using the Report Upload option.* 

- 1. Login to WebFile.
- 2. The "Managed GSIA List" will display.
- Follow the directions provided to upload data for multiple Members via the "Report Upload" function.

| Managed GSIA List                                                                                            |                                                                              | _         | _            |
|----------------------------------------------------------------------------------------------------|------------------------------------------------------------------------------|-----------|--------------|
| Managed GSIAs: Your currently managed GSIAs are listed below. To enter report data, click the GSIA's name of | to perform bulk uploads, check the GSIA row's box and click "Report Upload". |           |              |
| GSIA Name                                                                                                    |                                                                              | GSIA FEIN | Group Number |
| UNITED CONTRACTORS OF VIRGINIA GROUP SELF-INSURANCE ASSOCIATION                                              |                                                                              | 541176395 | 00906        |
| TEST - Provider KLF                                                                                          |                                                                              | 762919999 | 433434       |
| TEST - Provider KLF                                                                                          |                                                                              | 2323223   | 55544433     |
| Actions: Report Upload                                                                                       |                                                                              |           |              |

4. Place a check next to the appropriate GSIA, and click the "Report Upload" button.

5. The File Upload portlet appears. Select the Browse button to open the "Choose File" option (not shown here), allowing you to access the spreadsheet you wish to upload from its location on your computer or network.

| ile Upload               |        |  |
|--------------------------|--------|--|
| File type must be .xls 👔 | Browse |  |

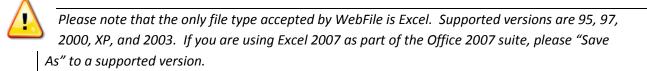

6. After you have selected the file, WebFile will auto-insert the file pathway beginning with the letter of the drive where the file is located. Click the Upload Button.

| Report Upload                                                                     |  |  |  |  |
|-----------------------------------------------------------------------------------|--|--|--|--|
| File Upload                                                                       |  |  |  |  |
| File type must be .xls ()<br>C:\Documents and Settings\All Users\Documents Browse |  |  |  |  |
| Candel Upload                                                                     |  |  |  |  |

7. If all data is properly entered and formatted on the spreadsheet, the following confirmation message will appear.

| Report Upload                                                                   |  |
|---------------------------------------------------------------------------------|--|
| Successful upload. Your transaction will be processed within the next 24 hours. |  |

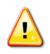

Because WebFile employs a batch process run after business hours to uplaod all Member and Subsidiary data received throughout the day, updated records are not visible until the following business day.

#### **Common Errors During the Report Upload Process**

*WebFile* validates uploaded report data against Commission standards, as well as against (for Address data specifically) the US Postal Service's address database. The two most common reasons for error messages, therefore, involve

- 1. Improperly Formatted or Missing Data in Required Fields
- 2. Invalid Address Data [Street, City, State, Zip Code]

Beginning on page 20 below, the **Report Upload Spreadsheet Field and Function Matrix** provides details on the type and format of data required in the spreadsheet GSIAs upload to **WebFile**. It also contains a list of system error messages and how to correct them. The following two screen shots illustrate how WebFile displays errors. The summary view shows a list of only those rows from the uploaded report which contains errors.

| epo  | ort Upload   |                |                |             |               |            |             |                |              |              |          |       |             |            |
|------|--------------|----------------|----------------|-------------|---------------|------------|-------------|----------------|--------------|--------------|----------|-------|-------------|------------|
|      | Errors exist | t in the uploa | ided file. Exp | and each ro | w to view the | error mess | age. Correc | t the error ar | nd re-upload | the file.    |          |       |             |            |
| File | Upload       |                |                |             |               |            |             |                |              |              |          |       |             |            |
|      | -            | t be .xls 🕕    |                |             |               |            |             |                |              |              |          |       |             |            |
|      |              |                |                |             | Browse.       |            |             |                |              |              |          |       |             |            |
| Г    | Override     | Address Vali   | dation         |             |               |            |             |                |              |              |          |       |             |            |
| 6    | ancel U      | bload          |                |             |               |            |             |                |              |              |          |       |             |            |
| V-1  |              |                | each row to vi |             |               |            |             |                |              |              |          |       |             |            |
|      | Action A     | -              | Member Nur     |             | -             |            | Old FEIN    | Name           | Old Name     | Street Addre | City     | State | Postal Code | Lenal Stat |
|      | 01           | Honorritoqu    | IC-GS-DT-NE    | -           | 20100101      | 000000248  | Chartent    | IC-GS-DT-NE    |              | IC-GS-DT-NE  | · ·      | VA    | 230601234   | -          |
| •    |              |                | IC-OS-DT-NE    |             | 20100101      | 000000250  |             | IC-GS-DT-NE    |              | IC-OS-DT-NE  |          | VA    | 230601234   |            |
| Ð    | 01           |                | IC-GS-DT-NE    | 20090101    | 20100101      | 000000255  |             | IC-GS-DT-NE    |              | IC-GS-DT-NE  | Richmond | VA    | 230601234   | 01         |
| Ŧ    | 02           | 20090101       | IC-GS-DT-EN    | 20090101    | 20100101      | 000000240  |             |                |              |              | Richmond | VA    | 230601234   | 01         |

Users may expand the view to see a description of the error, with suggested next steps.

| Rep | ort Upload    |                |                |               |                |               |                               |                 |               |                |              |                |                 |              |
|-----|---------------|----------------|----------------|---------------|----------------|---------------|-------------------------------|-----------------|---------------|----------------|--------------|----------------|-----------------|--------------|
| •   | Errors exis   | t in the uploa | ided file. Exp | and each ro   | w to view the  | error mess    | age. Correi                   | ct the error ar | id re-upload  | l the file.    |              |                |                 |              |
| Fil | e Upload      |                |                |               |                |               |                               |                 |               |                |              |                |                 |              |
| Fi  | ile type mus  | t be .xls 🕕    |                |               | _              |               |                               |                 |               |                |              |                |                 |              |
|     |               |                |                |               | Browse.        |               |                               |                 |               |                |              |                |                 |              |
| Ľ   | Override      |                | dation         |               |                |               |                               |                 |               |                |              |                |                 |              |
|     | concel U      |                |                |               |                |               |                               |                 |               |                |              |                |                 |              |
| Va  | lidation Erro | -              |                |               | -              |               | -                             | 1               |               |                |              |                |                 |              |
| -   | Action 🔺      | Action Requ    | Member Nurr    | Coverage Ef   | Coverage E>    | FEIN          | Old FEIN                      | Name            | Old Name      | Street Addre   | City         | State          | Postal Code     | Legal Status |
| Ξ   | 01            |                | IC-GS-DT-NE    | 20090101      | 20100101       | 000000248     | _                             | IC-GS-DT-NE     |               | IC-GS-DT-NE    | Richmond     | VA             | 230601234       | 01           |
|     | Errors        |                |                |               |                |               |                               |                 |               |                |              |                |                 |              |
|     | The addr      | ess you enter  | ed was not re  | cognized by t | he United Stat | es Postal Ser | vic <mark>e</mark> . Please ( | correct the add | iress or chec | k the Override | Address Vali | idation box to | skip validation |              |
| •   | 01            |                | IC-GS-DT-NE    | 20090101      | 20100101       | 000000250     |                               | IC-GS-DT-NE     |               | IC-GS-DT-NE    | Richmond     | VA             | 230601234       | 01           |
|     | Errors        |                |                |               |                |               |                               |                 |               |                |              |                |                 |              |
|     | The addr      | ess you enter  | ed was not re  | cognized by t | he United Stat | es Postal Ser | vice. Please (                | correct the add | lress or chec | k the Override | Address Val  | idation box to | skip validation |              |

If, as illustrated above, the errors are limited to Address Data, users may check "Override Address Validation." *WebFile* will then return a Successful Upload message after the Report is uploaded again.

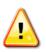

(*i* 

*Non-Address data errors cannot be overridden, and <u>must be corrected on the source</u> <u>spreadsheet</u> and reloaded before <i>WebFile* will accept the Report.

### REPORT UPLOAD SPREADSHEET FIELD AND FUNCTION MATRIX

| Spreadsheet<br>Column            | Required Format of Data                                                     | Maximum<br>Width | Required / Optional              | Common System Error<br>Messages                                                                                 | Description of Data Element                                                                                                    |
|----------------------------------|-----------------------------------------------------------------------------|------------------|----------------------------------|----------------------------------------------------------------------------------------------------|----------------------------------------------------------------------------------------------------|
| Action                           | 2-digit number between 01<br>and 21                                         | 2                | Required for All<br>Transactions | Action Code Not Valid<br>Maximum length for the<br>Action Code is 2                                             | An Action Code corresponds to a specific transaction type.<br>See the last page for "Action Code Reference Table" for a list of<br>each Action Code, Name, and Description. |
| Action Request<br>Effective Date | YYYYMMDD<br>(Example: May 5 <sup>th</sup> , 2009 is<br>entered as 20090505) | 8                | Required for All<br>Transactions | Action Request Effective<br>Date is required<br>Maximum length for the<br>Action Request Effective<br>Date is 8 | This date reflects the effective date of the action being requested.                                                                                                    |
| Member Number                    | Can be Alpha-Numeric, and<br>can include special<br>characters              | 18               | Required for All<br>Transactions | Member Number is<br>required<br>Maximum length for the<br>Member Number is 18                                   | This number is generated by the Group Self-Insured Association.                                                                                                    |
| Coverage Term<br>Effective Date  | YYYYMMDD<br>(Example: June 1 <sup>st</sup> , 2009 is                        |                  | Required for All<br>Transactions | Coverage Effective Date is required                                                                             | The effective date of the coverage contract for the new certificate or the renewal certificate.                                                                             |

| Spreadsheet<br>Column            | Required Format of Data                                                      | Maximum<br>Width | Required / Optional                                                                                             | Common System Error<br>Messages                                                                       | Description of Data Element                                                                                                    |
|----------------------------------|------------------------------------------------------------------------------|------------------|----------------------------------------------------------------------------------------------------|----------------------------------------------------------------------------------------------------|----------------------------------------------------------------------------------------------------|
|                                  | entered as 20090601)                                                         | 8                |                                                                                                    | Maximum length for the<br>Coverage Effective Date is 8                                                |                                                                                                    |
| Coverage Term<br>Expiration Date | YYYYMMDD<br>(Example: June 1 <sup>st</sup> , 2010 is<br>entered as 20100601) | 8                | Required for All<br>Transactions                                                                                | Coverage Expiration Date is<br>required<br>Maximum length for the<br>Coverage Expiration Date is<br>8 | The end date of the certificate contract for the new business certificate or the renewal certificate.                                           |
| FEIN                             | 9-digit Federal Employer<br>Identification Number<br>(FEIN)                  | 9                | Required for All<br>Transactions                                                                                | Federal Employer<br>Identification Number is<br>required<br>Maximum length for a FEIN<br>is 9         |                                                                                                    |
| Old FEIN                         | Former 9-digit Federal<br>Employer Identification<br>Number                  | 9                | Required Only When<br>Changing/Updating the<br>Original Member or<br>Subsidiary FEIN<br>(Transactions 02 or 06) | Federal Employer<br>Identification Number is<br>required<br>Maximum length for a FEIN<br>is 9         | FEIN as it existed prior to being updated in the FEIN field.<br>Note: Other terms for Subsidiary include "Trading As" or "Doing<br>Business As" |

| Spreadsheet<br>Column | Required Format of Data                                                                                                    | Maximum<br>Width | Required / Optional                                                                        | Common System Error<br>Messages                                                                                                    | Description of Data Element                                                                                                    |
|-----------------------|----------------------------------------------------------------------------------------------------|------------------|--------------------------------------------------------------------------------------------|----------------------------------------------------------------------------------------------------|----------------------------------------------------------------------------------------------------|
| Name                  | Data must match <b>precisely</b><br>with what is already in<br><i>WebFile</i> , including<br>punctuation                                     | 90               | Required for All<br>Transactions                                                           | Name is required<br>Maximum length for a<br>Name is 90<br>Member/Subsidiary name,<br>FEIN, and Member Number<br>combination is not valid | Name of Member. This data may be found by accessing <b>WebFile</b><br>and reviewing the Member / Subsidiary record. This data<br>represents what was initially provided by the GSIA and loaded to<br>the Commission's database. |
| Old Name              | Former Name of Member                                                                                                    | 90               | Required Only When<br>Changing/Updating<br>Original Member Name<br>(Transactions 03 or 07) | Name is required<br>Maximum length for a<br>Name is 90                                                                                   | Member Name as it exists prior to being updated in this transaction.                                                                                                    |
| Address               | US Post Office standard,<br>including use of standard<br>abbreviations as needed.<br>(Example: 1119 West Main<br>Street or 1119 W. Main St.) | 60               | Required for All<br>Transactions                                                           | Street Address is required<br>Maximum length for a<br>Street Address is 60                                                               | Address of Member. This data may be found by accessing<br><i>WebFile</i> and reviewing the record. This data represents what<br>was initially provided by the GSIA and loaded to the<br>Commission's database.                  |

| Spreadsheet<br>Column | Required Format of Data                                                     | Maximum<br>Width | Required / Optional              | Common System Error<br>Messages                                         | Description of Data Element                                                                                                   |  |  |  |
|-----------------------|-----------------------------------------------------------------------------|------------------|----------------------------------|-------------------------------------------------------------------------|----------------------------------------------------------------------------------------------------|--|--|--|
| City                  | US Post Office standard<br>naming; no commas in field                       | 30               | Required for All<br>Transactions | City is required<br>Maximum length for a City<br>is 30                  | The city of the Member's primary address or the city of the Member's address in the jurisdiction.                             |  |  |  |
| State                 | US Post Office Standard 2-<br>letter Abbreviation<br>(Examples: VA, NC, MN) | 2                | Required for All<br>Transactions | State is required<br>Maximum length for a<br>State is 2                 | The State/jurisdiction of the Member's primary address or the State/jurisdiction of the Member's address in the jurisdiction. |  |  |  |
| Zip                   | US Post Office 5-digit or 9-<br>Digit Zip Code                              | 9                | Required for All<br>Transactions | Postal Code is required<br>Maximum length for a<br>Postal Code is 9     | The postal code of the Member's primary address or the postal code of the Member's address in the jurisdiction.               |  |  |  |
| Legal Status          | 2-digit number                                                              | 2                | Required for All<br>Transactions | Legal Status is required<br>Maximum length for the<br>Legal Status is 2 | The code associated with the Nature of Business.                                                                              |  |  |  |

| Values:     01 = Individual     02 = Partnership     03 = Corporation     04 = Assoc., Labor Union, Religious Organization     05 = Limited Partner     06 = Joint Venture     10 = Limited Liability Company (LLC)     11 = Trust or Estate     12 = Executor or Trustee     13 = Limited Liability Partnership (LLP)     14 = Governmental Entity     99 = Other | Spreadsheet<br>Column | Required Format of Data | Maximum<br>Width | Required / Optional | Common System Error<br>Messages | Description of Data Element                      |
|----------------------------------------------------------------------------------------------------|-----------------------|-------------------------|------------------|---------------------|---------------------------------|--------------------------------------------------|
| 02 = Partnership     03 = Corporation     04 = Assoc., Labor Union, Religious Organization     05 = Limited Partner     06 = Joint Venture     10 = Limited Liability Company (LLC)     11 = Trust or Estate     12 = Executor or Trustee     13 = Limited Liability Partnership (LLP)     14 = Governmental Entity                                                |                       |                         |                  |                     |                                 | Values:                                          |
| 03 = Corporation<br>04 = Assoc., Labor Union, Religious Organization<br>05 = Limited Partner<br>06 = Joint Venture<br>10 = Limited Liability Company (LLC)<br>11 = Trust or Estate<br>12 = Executor or Trustee<br>13 = Limited Liability Partnership (LLP)<br>14 = Governmental Entity                                                                             |                       |                         |                  |                     |                                 | 01 = Individual                                  |
| Image: Sector of Sector Constraints   04 = Assoc., Labor Union, Religious Organization     05 = Limited Partner   05 = Limited Partner     06 = Joint Venture   10 = Limited Liability Company (LLC)     11 = Trust or Estate   12 = Executor or Trustee     13 = Limited Liability Partnership (LLP)   14 = Governmental Entity                                   |                       |                         |                  |                     |                                 | 02 = Partnership                                 |
| 05 = Limited Partner<br>06 = Joint Venture<br>10 = Limited Liability Company (LLC)<br>11 = Trust or Estate<br>12 = Executor or Trustee<br>13 = Limited Liability Partnership (LLP)<br>14 = Governmental Entity                                                                                                    |                       |                         |                  |                     |                                 | 03 = Corporation                                 |
| 06 = Joint Venture     10 = Limited Liability Company (LLC)     11 = Trust or Estate     12 = Executor or Trustee     13 = Limited Liability Partnership (LLP)     14 = Governmental Entity                                                                                                    |                       |                         |                  |                     |                                 | 04 = Assoc., Labor Union, Religious Organization |
| 10 = Limited Liability Company (LLC)<br>11 = Trust or Estate<br>12 = Executor or Trustee<br>13 = Limited Liability Partnership (LLP)<br>14 = Governmental Entity                                                                                                    |                       |                         |                  |                     |                                 | 05 = Limited Partner                             |
| 11 = Trust or Estate     12 = Executor or Trustee     13 = Limited Liability Partnership (LLP)     14 = Governmental Entity                                                                                                    |                       |                         |                  |                     |                                 | 06 = Joint Venture                               |
| 12 = Executor or Trustee     13 = Limited Liability Partnership (LLP)     14 = Governmental Entity                                                                                                    |                       |                         |                  |                     |                                 | 10 = Limited Liability Company (LLC)             |
| 13 = Limited Liability Partnership (LLP)14 = Governmental Entity                                                                                                    |                       |                         |                  |                     |                                 | 11 = Trust or Estate                             |
| 14 = Governmental Entity                                                                                                    |                       |                         |                  |                     |                                 | 12 = Executor or Trustee                         |
|                                                                                                    |                       |                         |                  |                     |                                 | 13 = Limited Liability Partnership (LLP)         |
| 99 = Other                                                                                                    |                       |                         |                  |                     |                                 | 14 = Governmental Entity                         |
|                                                                                                    |                       |                         |                  |                     |                                 | 99 = Other                                       |
|                                                                                                    |                       |                         |                  |                     |                                 |                                                  |
|                                                                                                    |                       |                         |                  |                     |                                 |                                                  |

### REPORT UPLOAD SPREADSHEET SAMPLE – NO ERRORS

| Action | Action Request Effective Date | Member #          |          | Coverage Term Exp Dt | FEIN      | Old FEIN  | Name                                | Old Name                            | Address                               | City     | State | Zip       | Legal Statu |
|--------|-------------------------------|-------------------|----------|----------------------|-----------|-----------|-------------------------------------|-------------------------------------|---------------------------------------|----------|-------|-----------|-------------|
| 12     | 20090101                      | IC-GS-DT-REI-0221 |          | 20100101             | 000000221 |           | IC-GS-DT-REI-0221-Employer Name     |                                     | IC-GS-DT-REI-0221-Primary Address     | Richmond | VA    | 230601234 | 01          |
| 12     | 20090101                      | IC-GS-DT-REI-0222 | 20090101 | 20100101             | 000000222 |           | IC-GS-DT-REI-0222-Employer Name     |                                     | IC-GS-DT-REI-0222-Primary Address     | Richmond | VA    | 230601234 | 01          |
| 12     | 20091030                      | IC-GS-DT-REI-0223 | 20090101 | 20100101             | 000000223 |           | IC-GS-DT-REI-0223-Employer Name     |                                     | IC-GS-DT-REI-0223-Primary Address     | Richmond | VA    | 230601234 | 01          |
| 12     | 20090101                      | IC-GS-DT-REI-0224 | 20090101 | 20100101             | 000000224 |           | IC-GS-DT-REI-0224-Employer Name     |                                     | IC-GS-DT-REI-0224-Primary Address     | Richmond | VA    | 230601234 | 01          |
| 06     | 20090101                      | IC-GS-DT-END-0225 | 20090101 | 20100101             | 000000225 | 000099999 | IC-GS-DT-END-0225-Employer Name     |                                     | IC-GS-DT-END-0225-Primary Address     | Richmond | VA    | 230601234 | 01          |
| 05     | 20090101                      | IC-GS-DT-END-0226 | 20090101 | 20100101             | 000000226 |           | IC-GS-DT-END-0226-Employer Name     |                                     | IC-GS-DT-END-0226-Primary Address     | Richmond | VA    | 230601234 | 01          |
| 08     | 20090101                      | IC-GS-DT-END-0228 | 20090101 | 20100101             | 000000228 |           | IC-GS-DT-END-0228-Employer Name     |                                     | IC-GS-DT-END-0228-Primary Address New | Richmond | VA    | 230601234 | 01          |
| 07     | 20090101                      | IC-GS-DT-END-0229 | 20090101 | 20100101             | 000000229 |           | IC-GS-DT-END-0229-Employer Name New | IC-GS-DT-END-0229-Employer Name Old | IC-GS-DT-END-0229-Primary Address     | Richmond | VA    | 230601234 | 01          |
| 09     | 20090101                      | IC-GS-DT-END-0230 | 20090101 | 20100101             | 000000230 |           | IC-GS-DT-END-0230-Employer Name     |                                     | IC-GS-DT-END-0230-Primary Address     | Richmond | VA    | 230601234 | 01          |
| 03     | 20090101                      | IC-GS-DT-END-0231 | 20090101 | 20100101             | 000000231 |           | IC-GS-DT-END-0231-Employer Name New |                                     | IC-GS-DT-END-0231-Primary Address New | Richmond | VA    | 230601234 | 01          |
| 02     | 20090101                      | IC-GS-DT-END-0240 | 20090101 | 20100101             | 000000240 | 000999999 | IC-GS-DT-END-0240-Employer Name     |                                     | IC-GS-DT-END-0240-Primary Address     | Richmond | VA    | 230601234 | 01          |
| 11     | 20090101                      | IC-GS-DT-REN-0242 | 20090101 | 20100101             | 000000242 |           | IC-GS-DT-REN-0242-Employer Name     |                                     | IC-GS-DT-REN-0242-Primary Address     | Richmond | VA    | 230601234 | 01          |
| 11     | 20090101                      | IC-GS-DT-REN-0243 | 20090101 | 20100101             | 000000243 |           | IC-GS-DT-REN-0243-Employer Name     |                                     | IC-GS-DT-REN-0243-Primary Address     | Richmond | VA    | 230601234 | 01          |
| 10     | 20090101                      | IC-GS-DT-REN-0244 | 20090101 | 20100101             | 000000244 |           | IC-GS-DT-REN-0244-Employer Name     |                                     | IC-GS-DT-REN-0244-Primary Address     | Richmond | VA    | 230601234 | 01          |
| 19     | 20090101                      | IC-GS-DT-CAN-0245 | 20090101 | 20100101             | 000000245 |           | IC-GS-DT-CAN-0245-Employer Name     |                                     | IC-GS-DT-CAN-0245-Primary Address     | Richmond | VA    | 230601234 | 01          |
| 13     | 20090101                      | IC-GS-DT-CAN-0246 | 20090101 | 20100101             | 000000246 |           | IC-GS-DT-CAN-0246-Employer Name     |                                     | IC-GS-DT-CAN-0246-Primary Address     | Richmond | VA    | 230601234 | 01          |
| 14     | 20090101                      | IC-GS-DT-CAN-0247 | 20090101 | 20100101             | 000000247 |           | IC-GS-DT-CAN-0247-Employer Name     |                                     | IC-GS-DT-CAN-0247-Primary Address     | Richmond | VA    | 230601234 | 01          |
| 01     | 20090101                      | IC-GS-DT-NEW-0248 | 20090101 | 20100101             | 000000248 |           | IC-GS-DT-NEW-0248-Employer Name     |                                     | IC-GS-DT-NEW-0248-Primary Address     | Richmond | VA    | 230601234 | 01          |
| 01     | 20090101                      | IC-GS-DT-NEW-0250 | 20090101 | 20100101             | 000000250 |           | IC-GS-DT-NEW-0250-Employer Name     |                                     | IC-GS-DT-NEW-0250-Primary Address     | Richmond | VA    | 230601234 | 01          |
| 10     | 20090101                      | IC-GS-DT-REN-0254 | 20090101 | 20100101             | 000000254 |           | IC-GS-DT-REN-0254-Employer Name     |                                     | IC-GS-DT-REN-0254-Primary Address     | Richmond | VA    | 230601234 | 01          |
| 01     | 20090101                      | IC-GS-DT-NEW-0255 | 20090101 | 20100101             | 000000255 |           | IC-GS-DT-NEW-0255-Employer Name     |                                     | IC-GS-DT-NEW-0255-Primary Address     | Richmond | VA    | 230601234 | 01          |

| General Error Messages D                                                        | Ouring Spreadsheet Upload                                                                                                    |
|---------------------------------------------------------------------------------|----------------------------------------------------------------------------------------------------|
| The Following Error Messages May Display During the Spreadsheet Upload Process: | An error occurred during the document upload; please verify that the file is of the correct file type. The correct file type is Microsoft Excel; supported versions are 95, 97, 2000, XP, and 2003. If you are using Excel 2007 as part of the Office 2007 suite, please "Save As" to a supported version.                                                    |
|                                                                                 | An error occurred during the document upload; the administrator has been contacted. If the problem persists, please contact the administrator. <u>The WebFile Administrator can be</u> <u>contacted at Webfilesupport@vwc.state.va.us</u> .                                                                                                    |
|                                                                                 | Errors exist in the uploaded file. Expand each row to view the error message. Correct the error and re-upload the file. <u>This message will no longer display once all of the data and</u> formatting requirements have been met. If errors persist, please attach the spreadsheet (with errors highlighted) in an e-mail to Webfilesupport@vwc.state.va.us. |
|                                                                                 | The address you entered was not recognized by the United States Postal Service. Please correct the address or check the Override Address Validation box to skip validation.                                                                                                    |
|                                                                                 | The system validates address data against the US Postal Service database to ensure quality<br>data is loaded to the system. You may override this step so that your Address Data is accepted.<br>See the Spreadsheet Upload Section above for details.                                                                                                    |

### **REPORT UPLOAD SPREADSHEET – ACTION CODE REFERENCE TABLE**

|                | Action Code F                                                             | Reference Table                                                                            |
|----------------|---------------------------------------------------------------------------|--------------------------------------------------------------------------------------------|
| Action<br>Code | Action Name                                                               | Action Description Use This Action Code to                                                 |
| 01             | Add New Member                                                            | Add New Insured Member                                                                     |
| 02             | Change Member FEIN                                                        | Change Existing Insured FEIN to new FEIN - must also insert former FEIN in Old FEIN field  |
| 03             | Change Member Name                                                        | Change Legal Status of Insured (see "Legal Status" row above for specific status options)  |
| 04             | Change Member Address                                                     | Change Official Address for Insured                                                        |
| 05             | Add New Subsidiary / Trading Name / Doing Business As*                    | Add New Employer                                                                           |
| 06             | Change Subsidiary FEIN                                                    | Change existing Employer FEIN to New FEIN - must also insert former FEIN in Old FEIN field |
| 07             | Change Subsidiary Name                                                    | Change existing Employer name to new Name - must also insert former name in Old Name fiel  |
| <b>08</b>      | Change Subsidiary Address                                                 | Change existing Employer address to new address                                            |
| 09             | Remove Subsidiary                                                         | Delete Employer                                                                            |
| 10             | Renew Member                                                              | Renew existing Insured client - must also insert Member Number in "Member #" field         |
| 11             | Renew Subsidiary                                                          | Renew existing Employer - must also insert Member Number in "Member #" field               |
| 12             | Reinstate Member                                                          | Reinstate currently inactive Insured client                                                |
| 13             | Cancel Member due to Non-Payment (group's request)                        | Cancel Insured Client due to Non-Payment; action generated by Group                        |
| 14             | Cancel Member due to Underwriting Reason (group's request)                | Cancel Insured Client due to Underwriting Reason; action generated by Group                |
| 15             | Cancel/Non-renew Member due to Cov Placed Elsewhere (member's request)    | Cancel due to Client Coverage moved to competitor; action initiated by member              |
| 16             | Cancel/Non-renew Member due to Change of Ownership (member's request)     | Cancel due to Change of Ownership; action initiated by member                              |
| 17             | Cancel/Non-renew Member due to No Empl/No Expos/No Ops (member's request) | Cancel due to No Employer, No Expos (?), No Ops (?)                                        |
| 18             | Cancel/Non-renew Member due to Out of Business (member's request)         | Cancel due to member going out of business; action initiated by member                     |
| 19             | Cancel/Non-renew Member Reason Unknown (member's request)                 | Cancel when action initiated by member, with no reason given                               |
| 20             | Non-renew Member due to Non Payments (group's request)                    | Non-renew member due to non-payment; action initiated by Group                             |
| 21             | Non-renew Member due to Underwriting Discretion (group's request)         | Non-renew member due to Underwriting decision; action initiated by Group                   |